**NOTE:** If you are adding a Canvas Rubric to this assignment, first you will be creating the assignment without activating the Turnitin LTI.

After you save the settings of the assignment then scroll down to add the rubric. After that you will go back to the Edit mode of the assignment to activate the Turnitin LTI.

Just follow these steps:

| Go to your                            | USF<br>LEARN Vicente 3r                    | > Assignments                                                                                    |                                                    |
|---------------------------------------|--------------------------------------------|--------------------------------------------------------------------------------------------------|----------------------------------------------------|
| <b>1)</b> Open the Assignments folder | Home<br>Ann Gi                             | Search for Assignment to your course using the shobard or Courses Tab iii iii introduce Yourself | + Group + Assignment   2 0% of Total +   5 pts   4 |
|                                       | Quizzes<br>Grades                          | ii - Quizzes                                                                                     | 0% of Total + 🗢 -                                  |
| <b>2)</b> Click                       | Admin People                               | 🗄 🖪 Test #1                                                                                      | 100 pts 🙆 🔅 🕶                                      |
| "+Assignment"                         | Calendar Conferences                       | Module 5: Add y                                                                                  | 10 pts 🙆 🌣 🕶                                       |
| to add a new                          | Inbox Outcomes                             | ii → Assignments                                                                                 | (0% of Total) + 🗘 -                                |
| Assignment                            | Account Pages<br>Blackboard<br>Collaborate | No assignments in this grou                                                                      | 2                                                  |

| <b>3)</b> Type the title of the Assignment | USF<br>LEARN          | Vicente 3rd > Assig | gnments > Create new                                                                                                    |
|--------------------------------------------|-----------------------|---------------------|----------------------------------------------------------------------------------------------------|
|                                            |                       | Home                | international Action Action Ac |
|                                            |                       | Announcements       |                                                                                                    |
|                                            | Dashboard             | Syllabus            | Turnitin Assignment                                                                                                    |
|                                            | •                     | Modules             |                                                                                                    |
|                                            | Courses               | Assignments         |                                                                                                    |
|                                            | <u>උ</u> දු<br>Groups | Discussions         | B I U A ▼ A ▼ I E E E E E I X × K E E<br>⊞ ▼ & ※ M II 9 P II II FontSizes ▼ Paragraph ▼                                                                                                    |
|                                            |                       | Quizzes             | ^                                                                                                    |
|                                            |                       | Grades              |                                                                                                    |
|                                            | Admin                 | People              |                                                                                                    |
|                                            | ů<br>tů<br>tů         | Collaborations      |                                                                                                    |
|                                            | Calendar              | Conferences         |                                                                                                    |
|                                            | Inbox                 | Attendance          |                                                                                                    |

4) Input points value

**5)** Make sure it's under the Assignments Group category

**6)** Select Display ad Points or Percentage

**7)** Select **Online** for Submission Type , and File Uploads

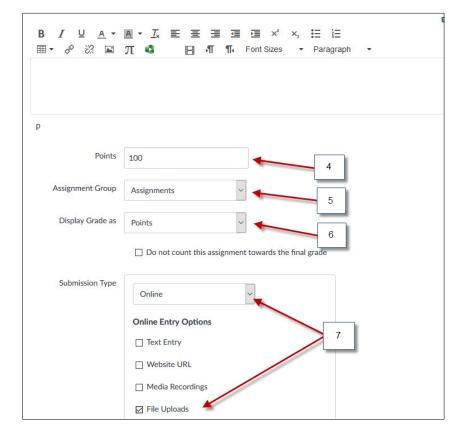

8) Scroll down click Save

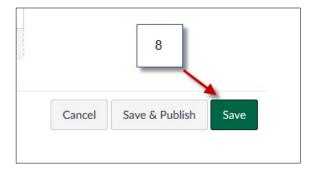

9) After you save the settings of the assignment scroll down and Click on +Rubric

|       | Submitting | a file upload |                |
|-------|------------|---------------|----------------|
| Due   | For        |               | Available from |
| -     | Every      | vone          | -              |
| + Rub | ric 🔸      | 9             |                |

#### 10) Click Find a Rubric

| Criteria                                                                      |                     | Ratings           |       | Pts |                 |
|-------------------------------------------------------------------------------|---------------------|-------------------|-------|-----|-----------------|
| Description of criterion<br>view longer description                           | Full Marks<br>5 pts | No Marks<br>0 pts | 5 pts | pts | 0               |
| + Criterion Q Find Outcome                                                    |                     |                   |       | 8   | Total Points: 5 |
| ☐ I'll write free-form comments when<br>☐ Use this rubric for assignment grac | -                   |                   |       |     |                 |

**11)** Select the Rubric that you want to use with this assignment then click on **"Use This Rubric"** 

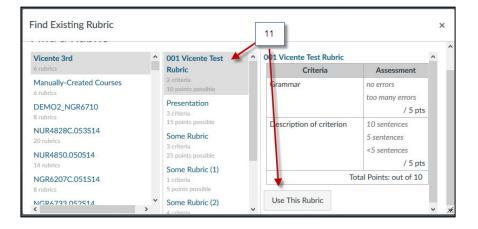

**12)** After adding the rubric go back and Edit the assignment

| KUDFIC te                       | est 01                           |                      |                |           |                                      | 🙆 Publish | 💉 Edit     | ۰ ب         |
|---------------------------------|----------------------------------|----------------------|----------------|-----------|--------------------------------------|-----------|------------|-------------|
| No Content                      |                                  |                      |                |           |                                      | 12        |            |             |
|                                 | Points<br>Submitting             | 100<br>a file upload |                |           |                                      |           |            |             |
|                                 |                                  |                      |                |           |                                      |           |            |             |
| Due                             | For                              |                      | Avail          | able from |                                      | j         | Until      |             |
|                                 | For<br>Every                     | rone                 | Avail<br>-     | able from |                                      |           | Until<br>- |             |
|                                 | Every                            | vone                 |                | able from |                                      |           | 1          | <b>∕</b> Q† |
|                                 | Every                            | rone                 |                | able from | Ratings                              |           | -          | Pts         |
| Due<br>001 Vicente T<br>Grammar | Every<br>Test Rubric             | rone                 |                | able from | Ratings<br>too many errors<br>0 pts  |           | -          | Pts         |
| 001 Vicente T                   | Every<br>Fest Rubric<br>Criteria | rone                 | -<br>no errors |           | too many errors<br>0 pts<br>entences |           | -<br>      | ts          |

**13)** Under the Submission type select "**External Tool**".

| Submission Type | Online v                |
|-----------------|-------------------------|
|                 | No Submission<br>Online |
|                 | Online 13<br>On Paper   |
|                 | External Tool           |
|                 | Website URL             |
|                 | Media Recordings        |
|                 | ☐ File Uploads          |

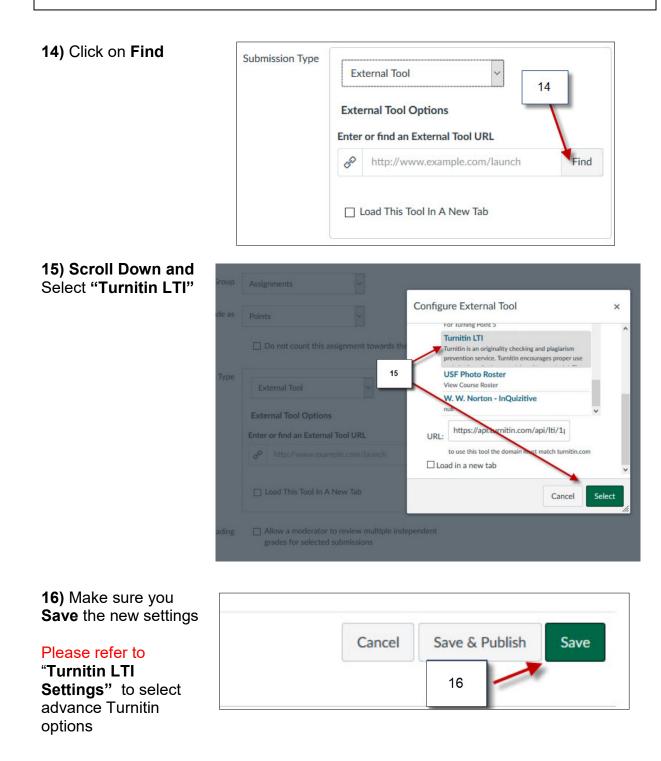